# H3C WA6330 Access Point Installation Guide

New H3C Technologies Co., Ltd. http://www.h3c.com

Document version: 6W100-20200214

### Copyright © 2020, New H3C Technologies Co., Ltd. and its licensors

### All rights reserved

No part of this manual may be reproduced or transmitted in any form or by any means without prior written consent of New H3C Technologies Co., Ltd.

### **Trademarks**

Except for the trademarks of New H3C Technologies Co., Ltd., any trademarks that may be mentioned in this document are the property of their respective owners.

#### **Notice**

The information in this document is subject to change without notice. All contents in this document, including statements, information, and recommendations, are believed to be accurate, but they are presented without warranty of any kind, express or implied. H3C shall not be liable for technical or editorial errors or omissions contained herein.

### **Environmental protection**

This product has been designed to comply with the environmental protection requirements. The storage, use, and disposal of this product must meet the applicable national laws and regulations.

## **Preface**

This installation guide describes the installation procedure for the H3C WA6330 access point.

This preface includes the following topics about the documentation:

- Audience.
- Conventions.
- Documentation feedback.

## **Audience**

This documentation is intended for:

- Network planners.
- Field technical support and servicing engineers.
- Network administrators working with the WA6330 access point.

## Conventions

The following information describes the conventions used in the documentation.

### **Command conventions**

| Convention    | Description                                                                                                    |  |  |
|---------------|----------------------------------------------------------------------------------------------------|--|--|
| Boldface      | Bold text represents commands and keywords that you enter literally as shown.                                                                            |  |  |
| Italic        | Italic text represents arguments that you replace with actual values.                                                                                    |  |  |
| []            | Square brackets enclose syntax choices (keywords or arguments) that are optional.                                                                        |  |  |
| { x   y   }   | Braces enclose a set of required syntax choices separated by vertical bars, from which you select one.                                                   |  |  |
| [x y ]        | Square brackets enclose a set of optional syntax choices separated by vertical bars, from which you select one or none.                                  |  |  |
| { x   y   } * | Asterisk marked braces enclose a set of required syntax choices separated by vertical bars, from which you select a minimum of one.                      |  |  |
| [x y ]*       | Asterisk marked square brackets enclose optional syntax choices separated by vertical bars, from which you select one choice, multiple choices, or none. |  |  |
| &<1-n>        | The argument or keyword and argument combination before the ampersand (&) sign can be entered 1 to n times.                                              |  |  |
| #             | A line that starts with a pound (#) sign is comments.                                                                                                    |  |  |

### **GUI** conventions

| Convention | Description                                                                                                    |  |  |
|------------|----------------------------------------------------------------------------------------------------|--|--|
| Boldface   | Window names, button names, field names, and menu items are in Boldface. For example, the <b>New User</b> window opens; click <b>OK</b> . |  |  |
| >          | Multi-level menus are separated by angle brackets. For example, <b>File &gt; Create &gt; Folder</b> .                                     |  |  |

### **Symbols**

| Convention   | Description                                                                                                    |  |
|--------------|----------------------------------------------------------------------------------------------------|--|
| ⚠ WARNING!   | An alert that calls attention to important information that if not understood or followed can result in personal injury.                                               |  |
| △ CAUTION:   | An alert that calls attention to important information that if not understood or followed can result in data loss, data corruption, or damage to hardware or software. |  |
| ① IMPORTANT: | An alert that calls attention to essential information.                                                                                                    |  |
| NOTE:        | An alert that contains additional or supplementary information.                                                                                                    |  |
| Ω´ TIP:      | An alert that provides helpful information.                                                                                                    |  |

### **Network topology icons**

| Convention  | Description                                                                                                    |
|-------------|----------------------------------------------------------------------------------------------------|
|             | Represents a generic network device, such as a router, switch, or firewall.                                                                |
| ROUTER      | Represents a routing-capable device, such as a router or Layer 3 switch.                                                                   |
|             | Represents a generic switch, such as a Layer 2 or Layer 3 switch, or a router that supports Layer 2 forwarding and other Layer 2 features. |
|             | Represents an access controller, a unified wired-WLAN module, or the access controller engine on a unified wired-WLAN switch.              |
| ((0,1))     | Represents an access point.                                                                                                    |
| To)         | Represents a wireless terminator unit.                                                                                                    |
| <b>₹Т•)</b> | Represents a wireless terminator.                                                                                                    |
|             | Represents a mesh access point.                                                                                                    |
| 1))))       | Represents omnidirectional signals.                                                                                                    |
|             | Represents directional signals.                                                                                                    |
|             | Represents a security product, such as a firewall, UTM, multiservice security gateway, or load balancing device.                           |
|             | Represents a security module, such as a firewall, load balancing, NetStream, SSL VPN, IPS, or ACG module.                                  |

### **Examples provided in this document**

Examples in this document might use devices that differ from your device in hardware model, configuration, or software version. It is normal that the port numbers, sample output, screenshots, and other information in the examples differ from what you have on your device.

## Documentation feedback

You can e-mail your comments about product documentation to info@h3c.com. We appreciate your comments.

## Contents

| 1 Preparing for installation·····                                  | ····· 1-1                |
|--------------------------------------------------------------------|--------------------------|
| Safety recommendations Site preparation Installation accessories   | ······ 1-1<br>······ 1-1 |
| Installation tools·····                                            |                          |
| 2 Installing the AP ······                                         | 2-1                      |
| Installation flowchart ·····                                       | 2-1                      |
| Pre-installation tasks·····                                        | 2-1                      |
| Determining the installation position ·····                        | 2-1                      |
| Mounting the AP ······                                             | 2-2                      |
| Mounting the AP on a wall                                          |                          |
| Mounting the AP on a ceiling ·····                                 | 2-4                      |
| Connecting the AP to a power source······                          | 2-5                      |
| Connecting a PoE power source······                                | 2-5                      |
| Connecting a local power source ······ Check after power-on ······ | 2-6                      |
| Connecting the AP to the network······                             | 2-6                      |
| Connecting the AP to the network                                   | 2-6                      |
| 3 Appendix A Technical specifications                              |                          |
| 4 Appendix B Ports and LEDs ······                                 | 4-1                      |
| Ports ·····                                                        | 4-1                      |
| LEDs·····                                                          |                          |

## **Preparing for installation**

## Safety recommendations

### **MARNING!**

Only qualified personnel can install and remove the AP and its accessories. You must read all safety instructions carefully before working with the AP.

To avoid possible bodily injury and equipment damage, read the following safety recommendations before installing the AP. Note that the recommendations do not cover every possible hazardous condition.

- Take adequate safety measures to avoid bodily injury and device damage.
- Place the AP in a dry and flat location and take anti-slip measures.
- Keep the AP clean and dust-free.
- Do not place the AP in a moist area and avoid liquid intrusion.
- Keep the AP and installation tools away from walkways.

## Site preparation

Before installing the AP, examine the installation site and ensure that the AP will operate in a favorable environment. Make sure the temperate and humidity at the installation site meets the requirements in Table 1-1.

Table 1-1 Temperature and humidity requirements

| Item                  | Specification                    |
|-----------------------|----------------------------------|
| Operating temperature | -10°C to +55°C (14°F to 131°F)   |
| Storage temperature   | -40°C to +70°C (-40°F to +158°F) |
| Operating humidity    | 5% RH to 95% RH, noncondensing   |

### Installation accessories

Figure 1-1 Accessories provided with the AP

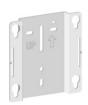

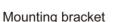

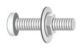

M4 x 17 mm pan-head screw (3 sets)

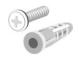

Screw and screw anchor (3 sets)

## Installation tools

When installing the AP, you might need the following tools. Prepare the installation tools yourself as required.

Figure 1-2 Installation tools

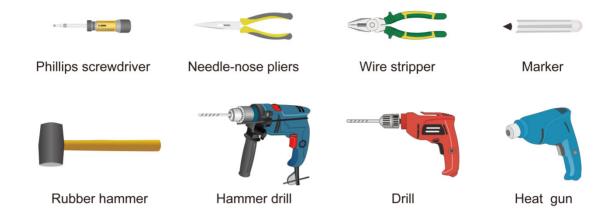

## 2 Installing the AP

### Installation flowchart

Figure 2-1 Installation flowchart

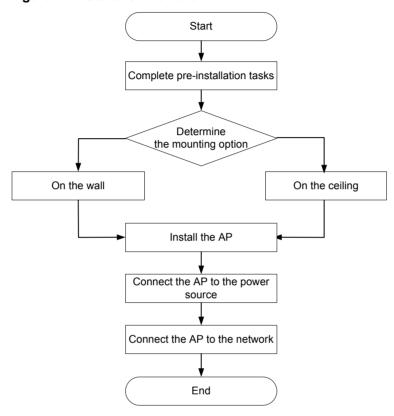

### Pre-installation tasks

Before installing the AP, perform the following tasks:

- Connect the AP to a power source and the network. Examine the LEDs to verify that the AP is operating correctly. For information about AP LEDs, see "LEDs."
- Record the MAC address and serial number at the rear of the AP for future use.
- Make sure you have completed cabling at the installation site.

## Determining the installation position

Determine the installation position by observing the following principles:

- Few obstacles such as wall exist between the AP and clients.
- The AP is far away from electronic devices (such as microwave oven) that might generate radio frequency (RF) noise.
- The AP does not hinder people's daily work and life.

The place is not water seeping, water soaking, and condensing.

## Mounting the AP

The AP can be installed only indoors. You can mount the AP on a wall or a ceiling.

### Mounting the AP on a wall

1. Place the mounting bracket against the wall and mark the installation holes on the wall.

Figure 2-2 Marking the installation holes on the wall

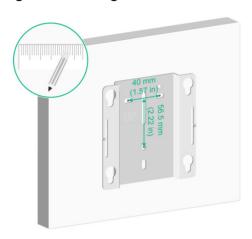

2. Drill holes with a diameter of 6 mm (0.24 in) and a depth of 30 mm (1.18 in) at the marked locations, as shown in Figure 2-3.

Figure 2-3 Drilling holes in the wall

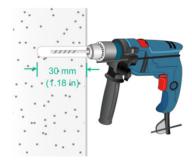

3. Insert a screw anchor into each hole, and tap the screw anchor with a rubber hammer until it is all flush with the wall surface, as shown in Figure 2-4.

Figure 2-4 Hammering the screw anchor into the wall

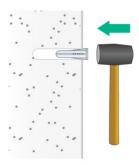

4. Insert the screws through the installation holes in the wall bracket into the holes in the wall. Fasten the screws to secure the mounting bracket to the wall.

Figure2-5 Attaching the mounting bracket to the wall

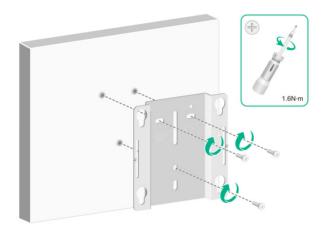

**5.** Position the four pegs on the AP into the keyhole slots in the mounting bracket and then slide the AP down until it clicks into place, as shown in Figure 2-6.

Figure 2-6 Attaching the AP to the mounting bracket

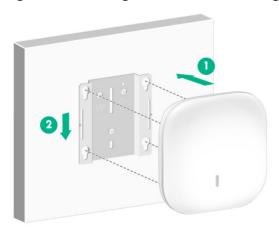

### Mounting the AP on a ceiling

### **△** CAUTION:

The ceiling for installing the AP must be less than 18 mm (0.71 in) in thickness, and can bear a load of 5 kg (11.02 lb). If you must install the AP on a ceiling not strong enough, use boards to reinforce the ceiling.

To mount the AP on a ceiling:

- 1. Remove the ceiling tile.
- 2. Place the mounting bracket against the ceiling tile and mark the installation holes on the ceiling tile.Drill three holes with a diameter of 6 mm (0.24 in) at the marked positions, as shown in Figure2-7.

Figure 2-7 Drilling holes in the ceiling tile

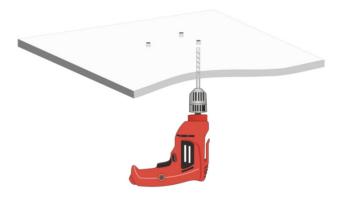

3. Thread the pan-head screws through the installation holes in the mounting bracket and into the holes in the ceiling tile. Fasten washers and nuts at the other side of the ceiling to secure the mounting bracket to the ceiling, as shown in Figure 2-8.

Figure 2-8 Attaching the mounting bracket to the ceiling

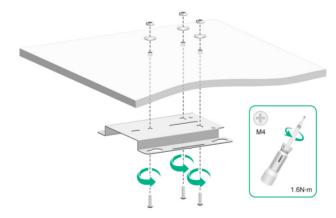

**4.** Position the four pegs on the AP into the keyhole slots in the mounting bracket and slide the AP until it clicks into place, as shown in Figure 2-9.

Figure 2-9 Attaching the AP to the mounting bracket

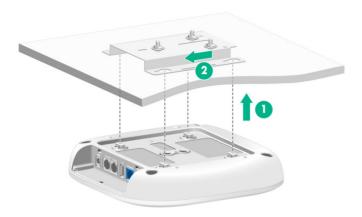

5. Verify that the AP is securely installed to prevent it from falling off.

## Connecting the AP to a power source

### (!) IMPORTANT:

The cable cover is not required in the following conditions:

- Shielded network cables are used to connect Ethernet ports on the AP.
- A power adapter with a straight connector is used to supply power to the AP.

You can supply power to the AP by using a local power source or through 802.3af/802.at PoE as required. Before powering the AP, make sure the power source (the local power source or the PSE) is reliably grounded.

### Connecting a PoE power source

### **△** CAUTION:

The AP is to be connected only to PoE networks without routing to the outside plant.

To power the AP through PoE, use an Ethernet cable to connect an Ethernet port on a PoE switch to the 2.5GE/PoE+ port on the AP. After connecting all cables to the AP, attach the cable cover securely to the AP.

Figure 2-10 Powering the AP through PoE

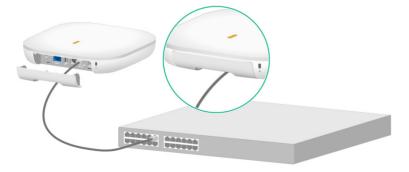

### Connecting a local power source

You can use an AC/DC power adapter to connect the AP to a local power source. No power adapter is provided with the AP. Prepare one yourself as required. Table2-1 describes the power adapter specifications.

Table2-1 Power adapter specifications

| Item   | Specification             |
|--------|---------------------------|
| Input  | 100 VAC to 240 VAC        |
| Output | +54 VDC === at 0.74 A 👄 🕒 |

Figure2-11 Using a power adapter to connect the AP to a local power source

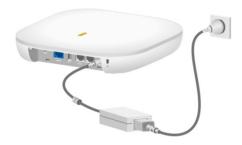

### Check after power-on

Examine the LEDs on the AP after you power on it to verify that the AP is operating correctly. For more information about AP LEDs, see "LEDs."

## Connecting the AP to the network

All AP settings are configured on the AC. To verify the network connectivity of the AP, execute the display wlan ap all command on the AC. If the AP status is **R/M**, the AP has been connected to the network.

```
<Sysname> display wlan ap all
Total number of APs: 1
Total number of connected APs: 1
Total number of connected manual APs: 1
Total number of connected auto APs: 0
Total number of connected common APs: 1
Total number of connected WTUs: 0
Total number of inside APs: 0
Maximum supported APs: 3072
Remaining APs: 3071
Total AP licenses: 128
Remaining AP licenses: 127
AP information
 State : I = Idle,
                      J = Join,
                                       JA = JoinAck,
                                                       IL = ImageLoad
                      DC = DataCheck, R = Run M = Master, B = Backup
       C = Config,
```

| AP name | APID | State | Model  | Serial ID            |
|---------|------|-------|--------|----------------------|
| ap1     | 1    | R     | WA6330 | 219801A23V8192E00021 |

# **3** Appendix A Technical specifications

**Table3-1 Technical specifications** 

| Item                                                  | Specification                                                                                                    |  |  |
|-------------------------------------------------------|----------------------------------------------------------------------------------------------------|--|--|
| Dimensions (H × W × D) (without the mounting bracket) | 45 × 215 × 215 mm (1.77 × 8.46 × 8.46 in)                                                                                                    |  |  |
| Weight                                                | 940 g (33.16 oz)                                                                                                    |  |  |
| Antenna (built-in)                                    |                                                                                                    |  |  |
| System power consumption                              | <ul> <li>≤ 16.5 W (not supplying PoE power)</li> <li>≤ 32 W (supplying PoE power)</li> <li>≤ 12.93 W (Not supplying PoE power and with the radios operating in 1×1 MIMO mode)</li> </ul> |  |  |
| Powering option                                       | <ul> <li>Local DC power source</li> <li>802.3at PoE (the system power consumption ≤ 16.5 W)</li> <li>802.3af PoE (the system power consumption ≤ 12.93 W)</li> </ul>                     |  |  |
| Protocol                                              | <ul><li>802.11b/g/a/n/ac/ax</li><li>802.3at/af</li></ul>                                                                                                    |  |  |

## **4** Appendix B Ports and LEDs

## **Ports**

The AP provides the following ports:

- One console port
- One USB port
- One GE port
- One 2.5GE port
- One power port

The AP also has a reset button and a security slot. The security slot is  $7 \times 3$  mm (0.28  $\times$  0.12 in) in size.

Figure4-1 Ports on the AP

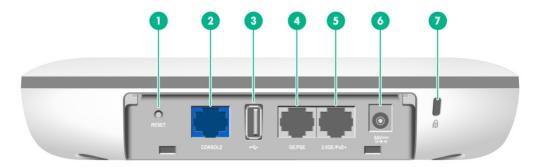

| (1) Reset button                      | (2) Console port       | (3) USB port      |
|---------------------------------------|------------------------|-------------------|
| (4) 10/100/1000M Ethernet copper port | (5) 100/1000/2500M Eth | ernet copper port |
| (6) Power port                        | (7) Security slot      |                   |

Table4-1 Port and button descriptions

| Port Standards and protocols               |                                                                                        | Description                                                                                                    |
|--------------------------------------------|----------------------------------------------------------------------------------------|----------------------------------------------------------------------------------------------------|
| Reset button                               | N/A                                                                                    | <ul> <li>To reset the AP, press and hold the button for no more than 5 seconds.</li> <li>To restore the factory default, press and hold the button for more than 5 seconds.</li> </ul>                        |
| Console port                               | RS/EIA-232                                                                             | Used for device configuration and management only.                                                                                                    |
| USB port                                   | USB 2.0                                                                                | N/A                                                                                                    |
| 10/100/1000M Ethernet copper port (GE/PSE) | <ul><li>IEEE802.3</li><li>IEEE802.3u</li><li>IEEE802.3af</li><li>IEEE802.3at</li></ul> | Used for connecting a downlink device. It can also supply PoE power to the downlink device.  It is represented by interface number GE1/0/1 in the MAP file and gigabitethernet 1 for configuration on the AC. |

| Port Standards and protocols                     |                                                                                        | Description                                                                                                    |
|--------------------------------------------------|----------------------------------------------------------------------------------------|----------------------------------------------------------------------------------------------------|
| 100/1000/2500M Ethernet copper port (2.5GE/PoE+) | <ul><li>IEEE802.3</li><li>IEEE802.3u</li><li>IEEE802.3af</li><li>IEEE802.3at</li></ul> | Used for connecting the AP to an uplink device for Internet or MAN access. It can also receive PoE+ power from the uplink device.  It is represented by interface number SGE1/0/1 in the MAP file and smartrate-ethernet 1 for configuration on the AC. |
| Power port (54 V)                                | N/A                                                                                    | Used for receiving +54 VDC power from the local power source.                                                                                                    |

## **LEDs**

### **Table4-2 LED descriptions**

| LED | Status                                     |                    | Description                                                               |
|-----|--------------------------------------------|--------------------|---------------------------------------------------------------------------|
|     | Off                                        |                    | No power is present or the LED has been turned off from the CLI.          |
|     | Yellow                                     | Steady on          | The AP is initializing, or an initialization exception has occurred.      |
|     |                                            | Flashing at 1 Hz   | No radio cards have been detected.                                        |
|     |                                            | Flashing at 2 Hz   | The Ethernet interfaces are down and no mesh links are established.       |
|     | Green                                      | Steady on          | The AP has registered to an AC, but does not have any associated clients. |
|     |                                            | Flashing at 0.5 Hz | The AP has started up but has not registered to any AC.                   |
|     |                                            | Flashing at 1 Hz   | Only the 2.4G radio has associated clients.                               |
|     |                                            | Flashing at 2 Hz   | The AP is upgrading the image.                                            |
|     | Blue                                       | Flashing at 1 Hz   | Only the 5G radio has associated clients.                                 |
|     | Alternating between green and blue at 1 Hz |                    | Both the 2.4G and 5G radios have associated clients.                      |